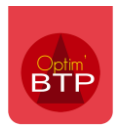

Il peut arriver qu'à certains moments, dans le cadre d'une recherche d'un chantier, d'un tiers, d'un article, d'une pièce de vente ou d'une pièce d'achat, l'ensemble des éléments créés n'apparaissent pas.

Dans ce cas, la relance de l'indexation des éléments de recherche devrait suffire pour solutionner le problème.

Pour cela, il faut aller sur l'engrenage en haut à gauche de page d'accueil du logiciel, puis cliquer sur « **Actualisation du moteur de recherche** »

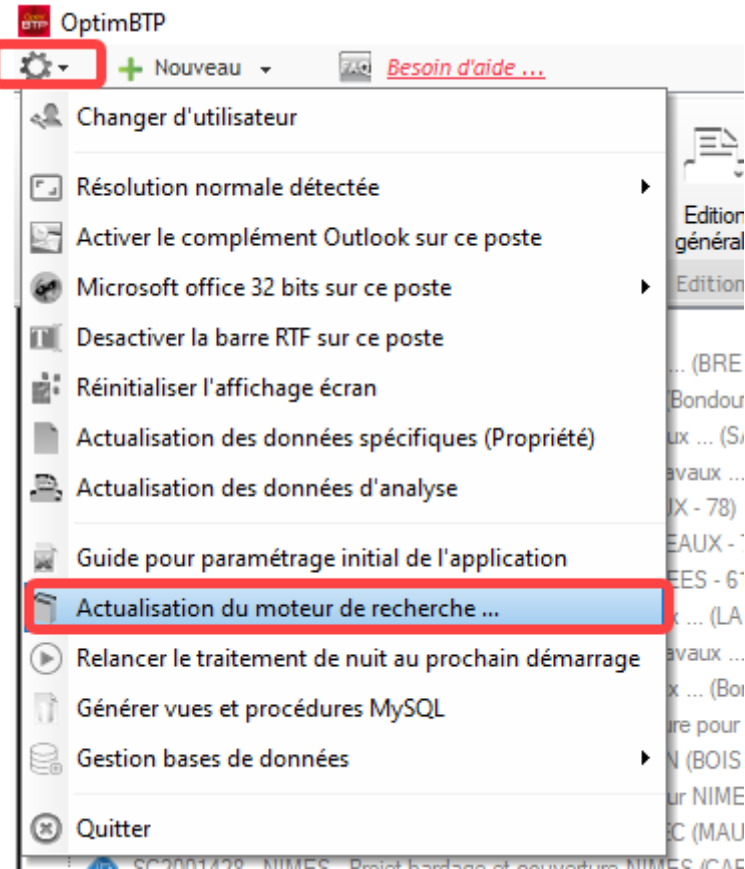

Sélectionner les éléments devant faire l'objet d'une actualisation et sur quelle durée celle-ci doit porter, puis **Valider**

Le traitement peut prendre un certain temps en fonction des éléments choisis, il ne faut pas arrêter le traitement pendant son exécution.

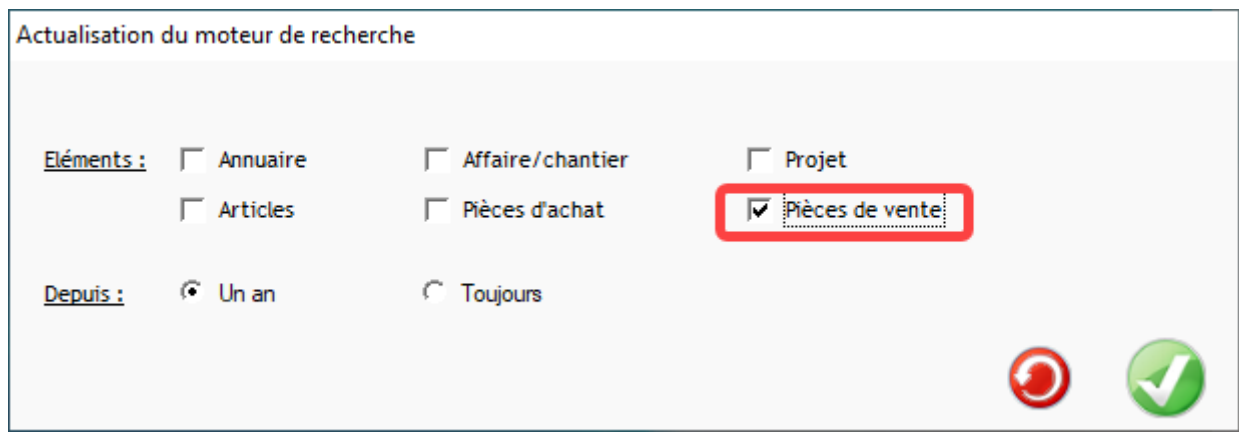